## **LOGIN MIUR Specializzandi - Nota MIUR 29948 del 29/10 /2018 - Aggiornamento Banca dati CINECA ai fini della somministrazione di questionari ai medici in formazione specialistica**

Vi informiamo che è resa disponibile una **elaborazione query** Estrazione Dati Specializzandi da ANS per LOGIN MIUR a codice **ANSLOGINSP** in txt con separatori punti e virgola, secondo il tracciato ricevuto che riporta i campi necessari alla rilevazione.

E' stata implementata per rispondere alla Nota MIUR 29948 del 29/10/2018 - Aggiornamento Banca dati CINECA ai fini della somministrazione di questionari ai medici in formazione specialistica (scadenza 15 novembre 2018) [LoginMIUR\\_Specializzandi.pdf](https://wiki.u-gov.it/confluence/download/attachments/218267870/LoginMIUR_Specializzandi.pdf?version=1&modificationDate=1541491239000&api=v2)

**Dalla versione 18.12.02 è stata implementata l'estrazione per rispondere alla nota aggiuntiva del 05/12/2018 [Nota\\_aggiuntiva\\_05\\_12\\_18](https://wiki.u-gov.it/confluence/download/attachments/218267870/m_pi.AOODGSINFS.REGISTRO_UFFICIALE%28U%29.0033661.05-12-2018%281%29.pdf?version=1&modificationDate=1544433474000&api=v2) che estrae gli specializzandi a partire dall'anno 2014/15 (al bisogno richiedere un anticipo via ticket).**

Tecnicamente, l'elaborazione query prodotta da ESSE3 segue la tradizione inaugurata da altre elaborazioni ministeriali (quali EUROSTUDENT), ove la popolazione studentesca considerata è quella inviabile in Anagrafe (POTENZIALE STUDENTI). Per i motivi sopra indicati, è fondamentale che le carriere inviate siano le medesime dell'Anagrafe

In LoginMiur non sono ammessi caratteri diacritici, perchè non li gestisce l'Agenzia delle Entrate nel generare il codice fiscale. E LoginMiur verifica appunto la congruenza fra il nominativo e il codice fiscale. Gli accenti vanno sostituiti con l'apostrofo, gli altri caratteri vanno rimpiazzati con il corrispondente carattere senza diacritici.

**NOTA BENE:** Sarà cura dell'Ateneo inviare il tracciato prodotto con ESSE3 nel sito ministeriale, integrando i dati mancanti/incompleti perchè non presenti in Esse3. Il file è da intendersi come un pre-elaborato/pre-compilato le cui informazioni andranno adeguate (per esempio dall'ufficio post laurea), non è possibile recuperare tutte le informazioni da Esse3.

La riga di intestazione viene prodotta in automatico e va rimossa.

Se si cambia il path di default in cui salvare la elaborazione query, bisogna ricordare di usare nativamente il formato txt che è il formato concordato (vedi immagine allegata)

Eventuali informazioni aggiuntive su come compilare il file sono da richiedere a [assistenzamiur@cineca.it](mailto:assistenzamiur@cineca.it) mettendoci in copia: [ans-esse3@cineca.it](mailto:ans-esse3@cineca.it)

Il file di formato testo (.txt, .dat, .csv oppure compresso in formato .zip) dovrà avere come carattere separatore tra i vari campi il carattere punto e virgola ( ; ) e rispettare il seguente tracciato:

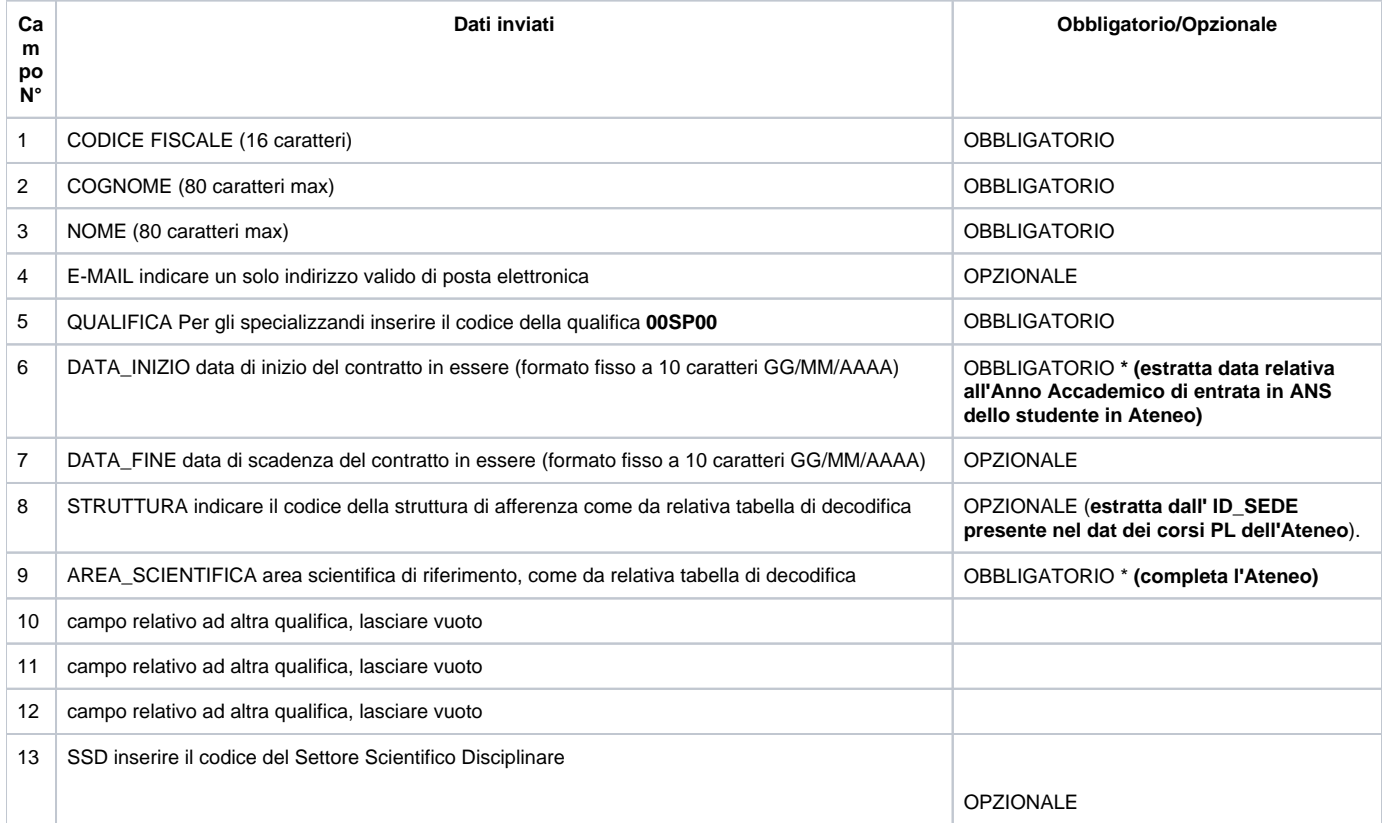

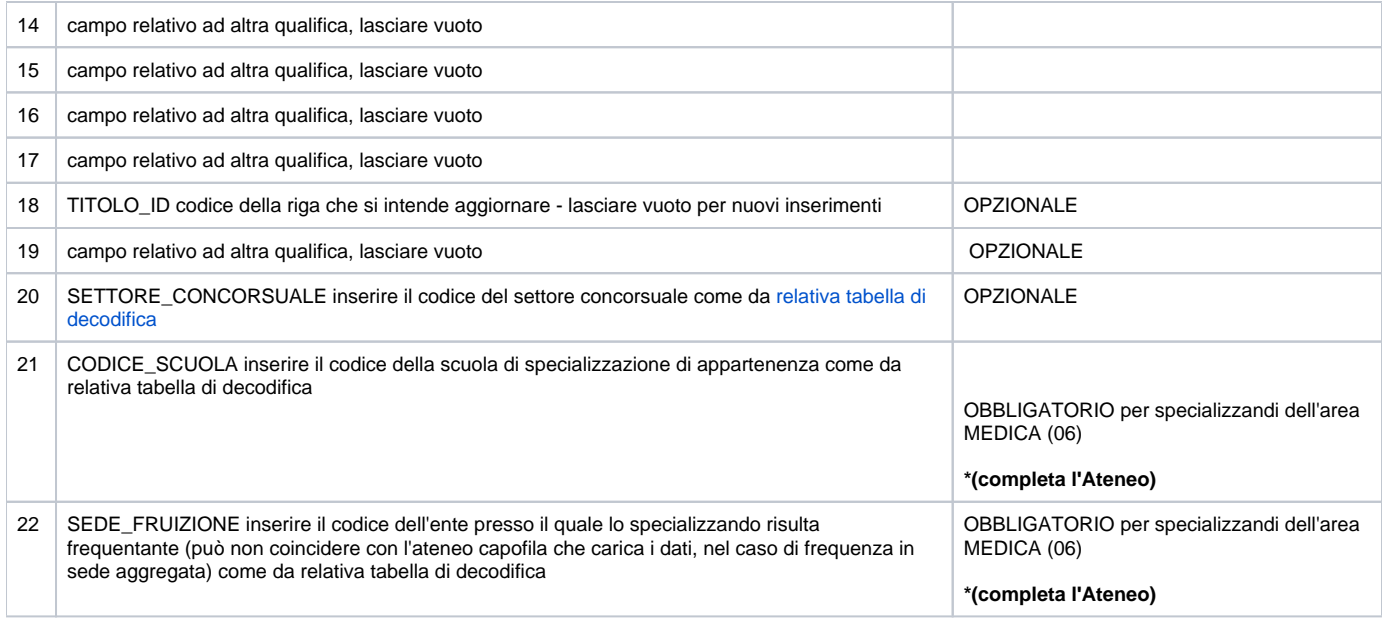